# CIS 4004: Web Based Information Technology Fall 2012

### Advanced CSS3 – Part 1

Instructor : Dr. Mark Llewellyn markl@cs.ucf.edu HEC 236, 407-823-2790 <http://www.cs.ucf.edu/courses/cis4004/fall2012>

Department of Electrical Engineering and Computer Science University of Central Florida

*CIS 4004: Web Based IT (Advanced CSS) Page 1 © Dr. Mark Llewellyn*

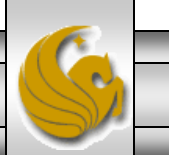

- In the introductory notes on CSS, we covered basic style rules and the basic cascade in terms of linked style sheets, embedded style sheets and inline styles.
- This section of notes will cover more advanced CSS style rules and advanced selectors.
- Maybe too, you 'll begin to see the differences between classes and ids in CSS.

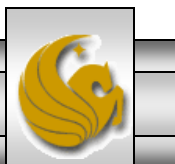

- What happens when there is more than one style rule that applies to a given element?
- CSS uses the principle of the cascade to take into account such important characteristics as inheritance, specificity, and location in order to determine which of a group of conflicting rules should apply.
- Let' s start by looking at *inheritance*. Many CSS properties not only affect the elements defined by the selector but are also inherited by the descendants of those elements.
- Look at the following markup and determine what style will be applied to the  $\langle p \rangle$  elements inside the  $\langle \text{div} \rangle$  element? Will they have a border around them? What color will be their text?

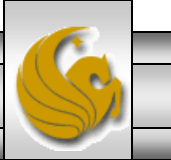

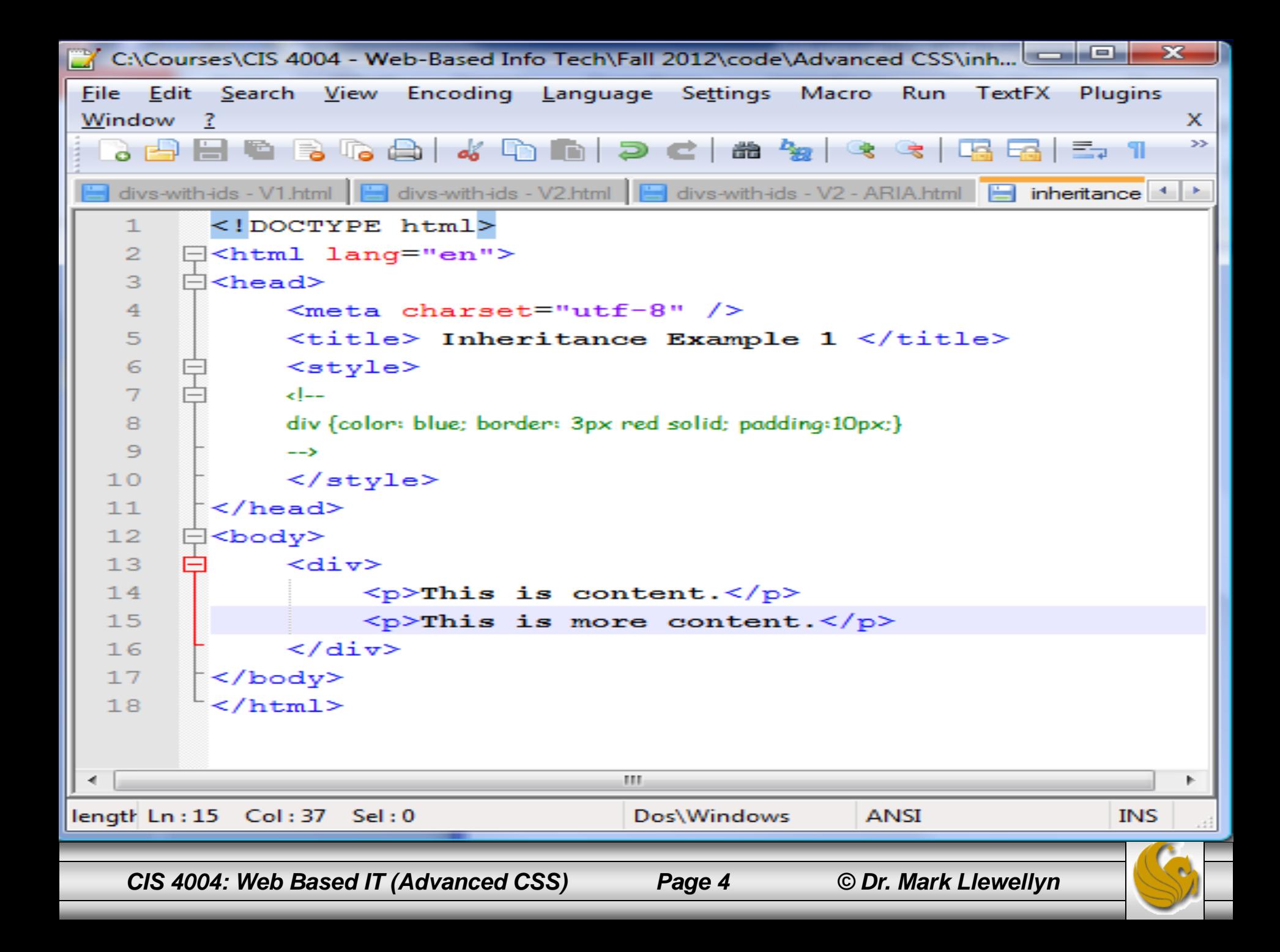

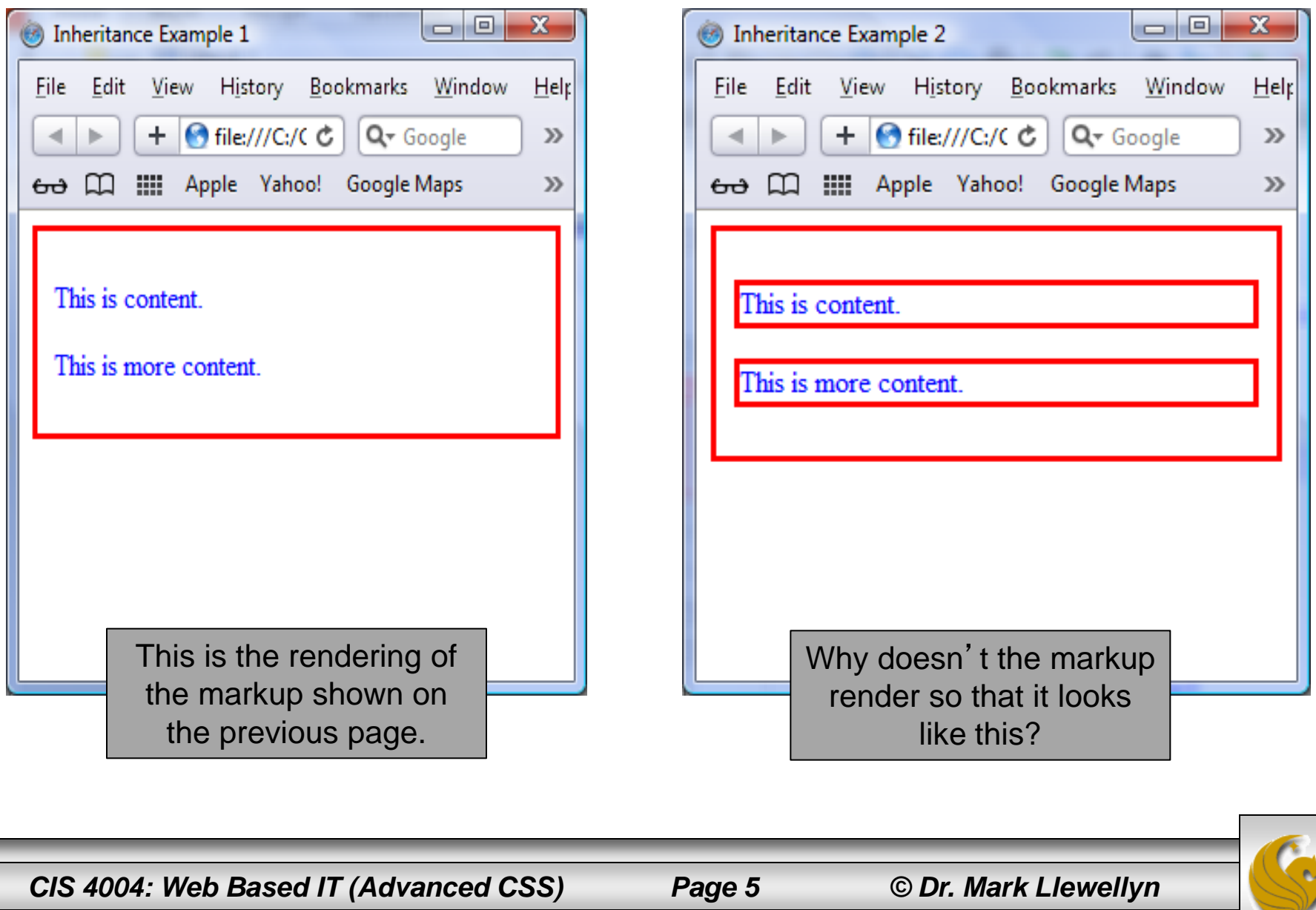

- The answer is that the color property of the  $\langle \text{div} \rangle$  element is inherited by the  $\langle p \rangle$  element that is nested inside the  $\langle \text{div} \rangle$ element while the border property of the  $\langle \text{div} \rangle$  element is not inherited by the  $\langle p \rangle$  element.
- With most CSS properties you can use a value of inherit to force inheritance (which is what I did to produce the rendering on the right side of the previous page).
- While inheritance determines what happens if no style rule is applied to an element, *specificity* is the key when more than one rule is applied.
- The law of specificity states that: **the more specific the selector, the stronger the rule.**

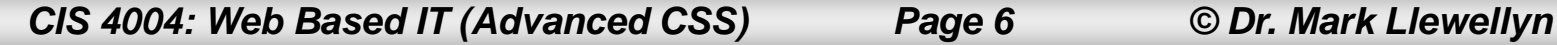

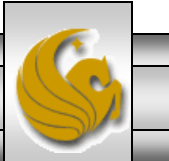

- Thus, if one rule states that all  $\langle h1 \rangle$  elements should have blue text, but a second rule states that all  $\langle h1 \rangle$  elements with a class of variant1 should be red, the second rule will override the first for all those  $\langle h1 \rangle$  elements whose class is variant1, because h1.variant1 is a more specific selector than simply h1.
- The markup on the next page illustrates this concept.

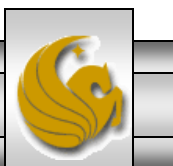

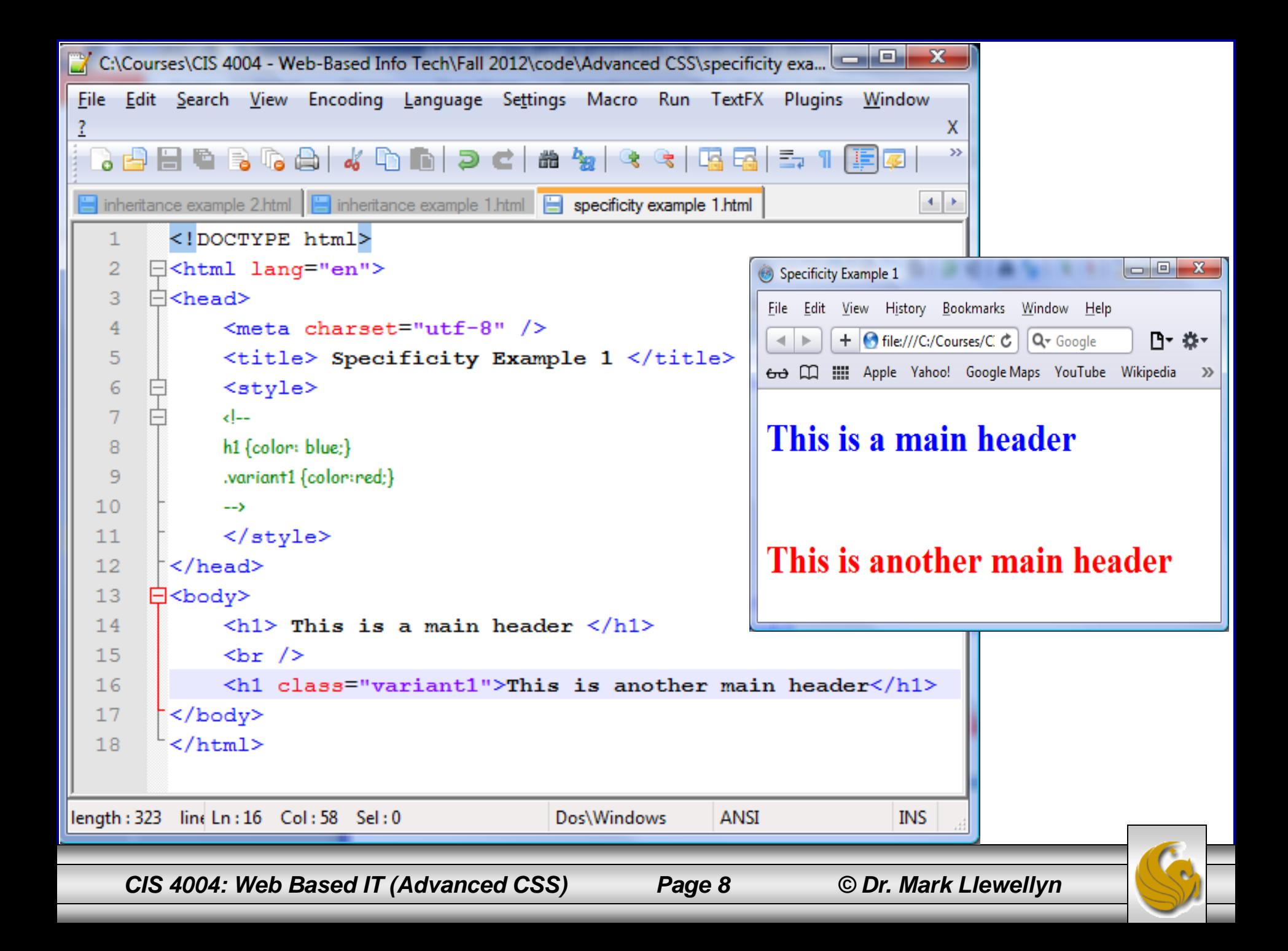

- Note that id attributes are considered the most specific, since they must be unique within a document.
- The presence of a class attribute makes a selector more specific than a simple selector that has none.
- Further, a selector with more than one class is more specific than a selector with only one class.
- Selectors with only element names come next on the specificity scale.
- Inherited rules are considered to be the most general of all (least) specific) and would be overruled by any other applicable rule.
- The markup on the next page illustrates specificity.

*CIS 4004: Web Based IT (Advanced CSS) Page 9 © Dr. Mark Llewellyn*

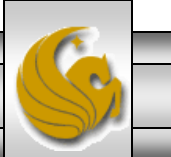

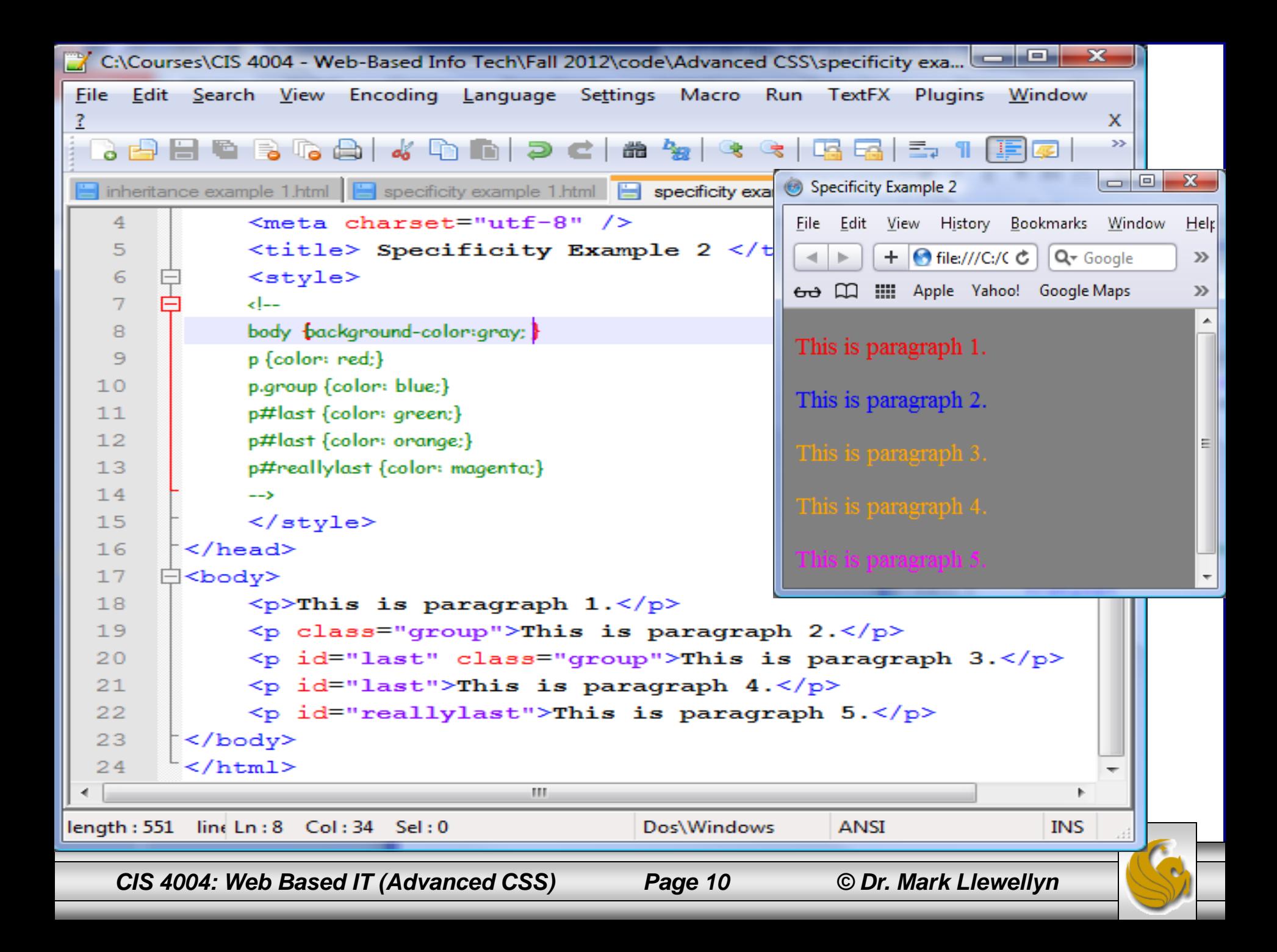

- Sometimes specificity is not enough to determine which style rule will apply when conflicting rules are present. In these cases, the location of the rule resolves the conflict: Rules that appear later have more weight.
- This means that inline styles (not recommended except in rare cases) are considered to appear after (and thus have more weight than) equally specific rules applied either in an embedded or external style sheet.

You can override the entire cascade system by declaring that a particular rule be more important than the others by adding ! important at the end of the rule. This is also not a recommended practice except in very rare cases. The example on the next page illustrates this, but do not get in the habit of doing something like this. It is considered very bad practice because it makes the declaration too strong and you CSS will get bogged down with longer rules if you need to override it.

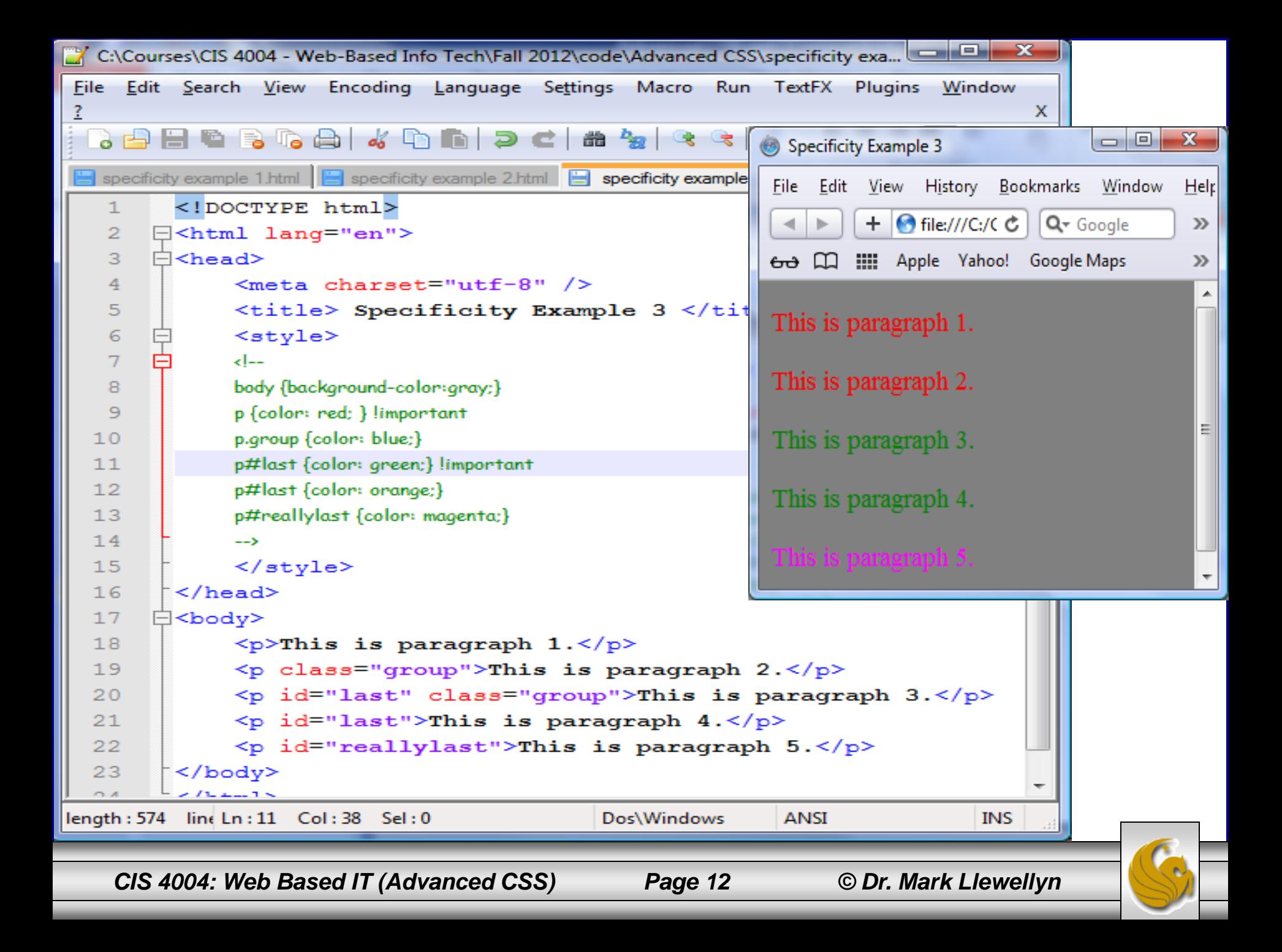

- The relationship between an embedded style sheet and any linked external style sheets depends on their relative positions. So too does the relationship between multiple linked external style sheets.
- If the  $\langle$ link> element comes later in the  $\langle$ head> element than the <style> element, then it will override the rules in the  $\langle$ style $\rangle$  element which preceded it in the markup.
- If the  $\langle$ link> element comes earlier in the markup than the  $\langle$ style> element, then the rules in the  $\langle$ style> element will override the rules in the  $\langle$ l ink $\rangle$  element.
- The examples on the following few pages should illustrate this concept.

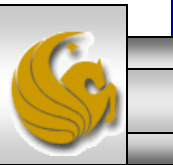

*CIS 4004: Web Based IT (Advanced CSS) Page 13 © Dr. Mark Llewellyn*

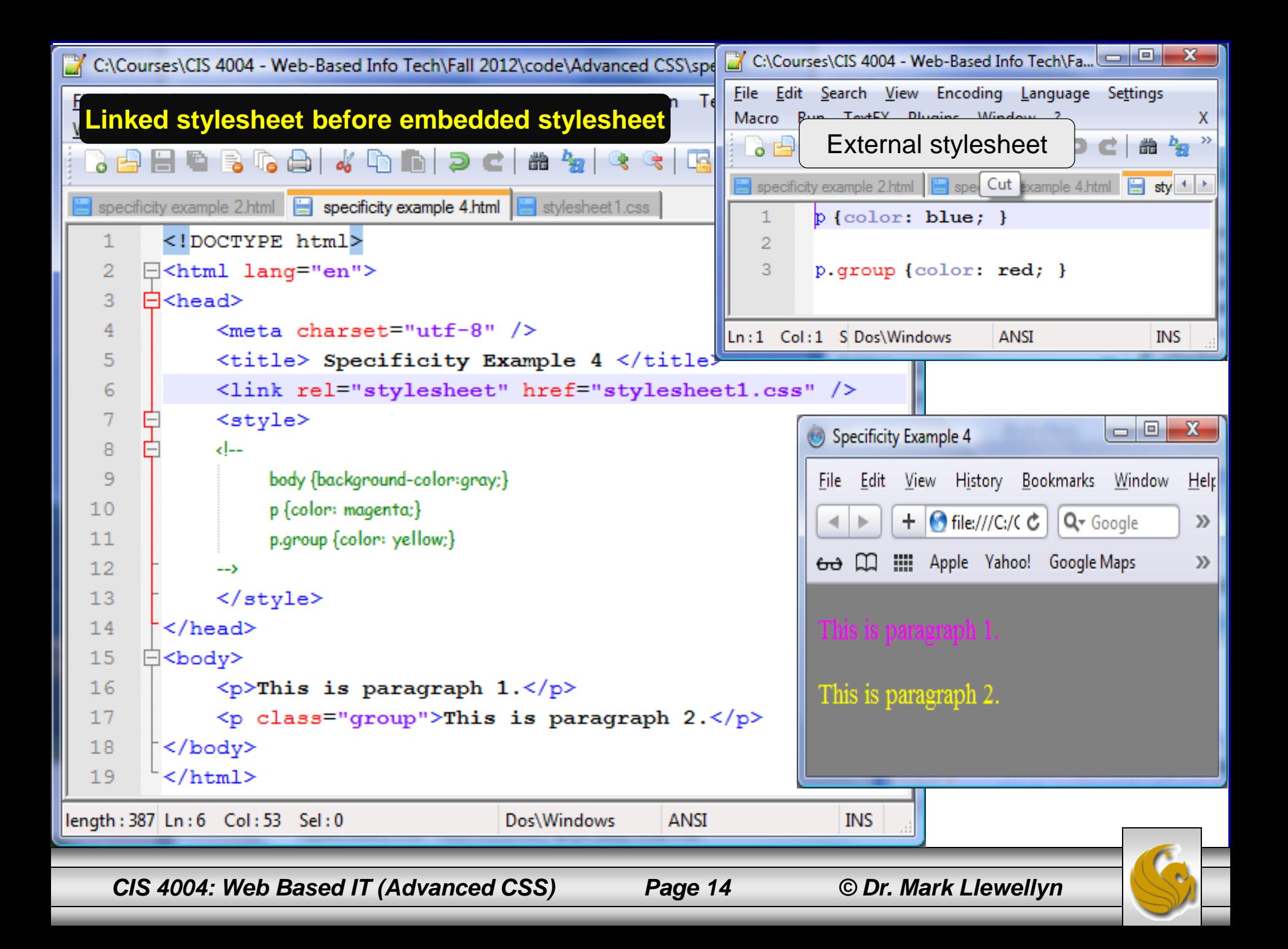

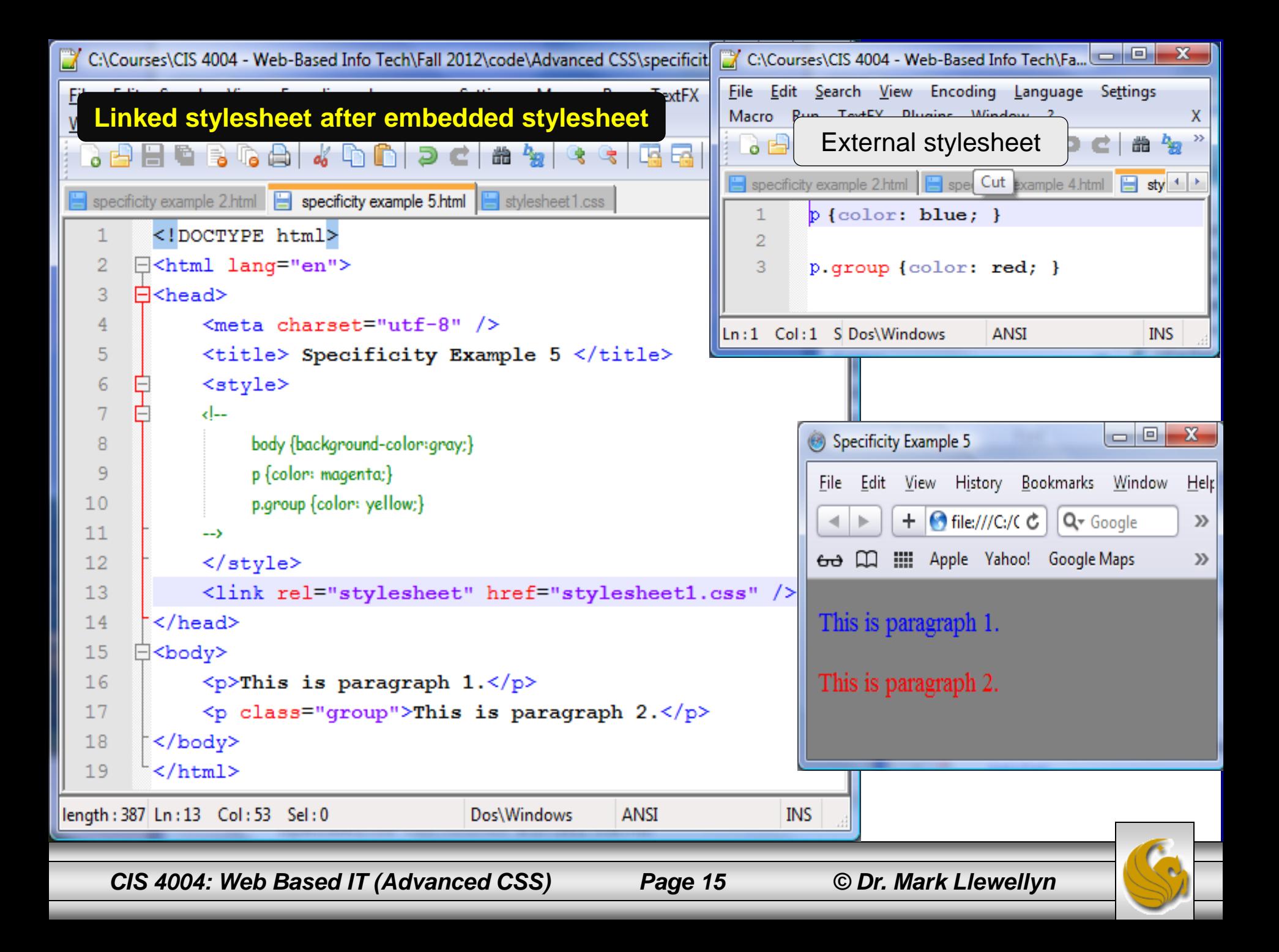

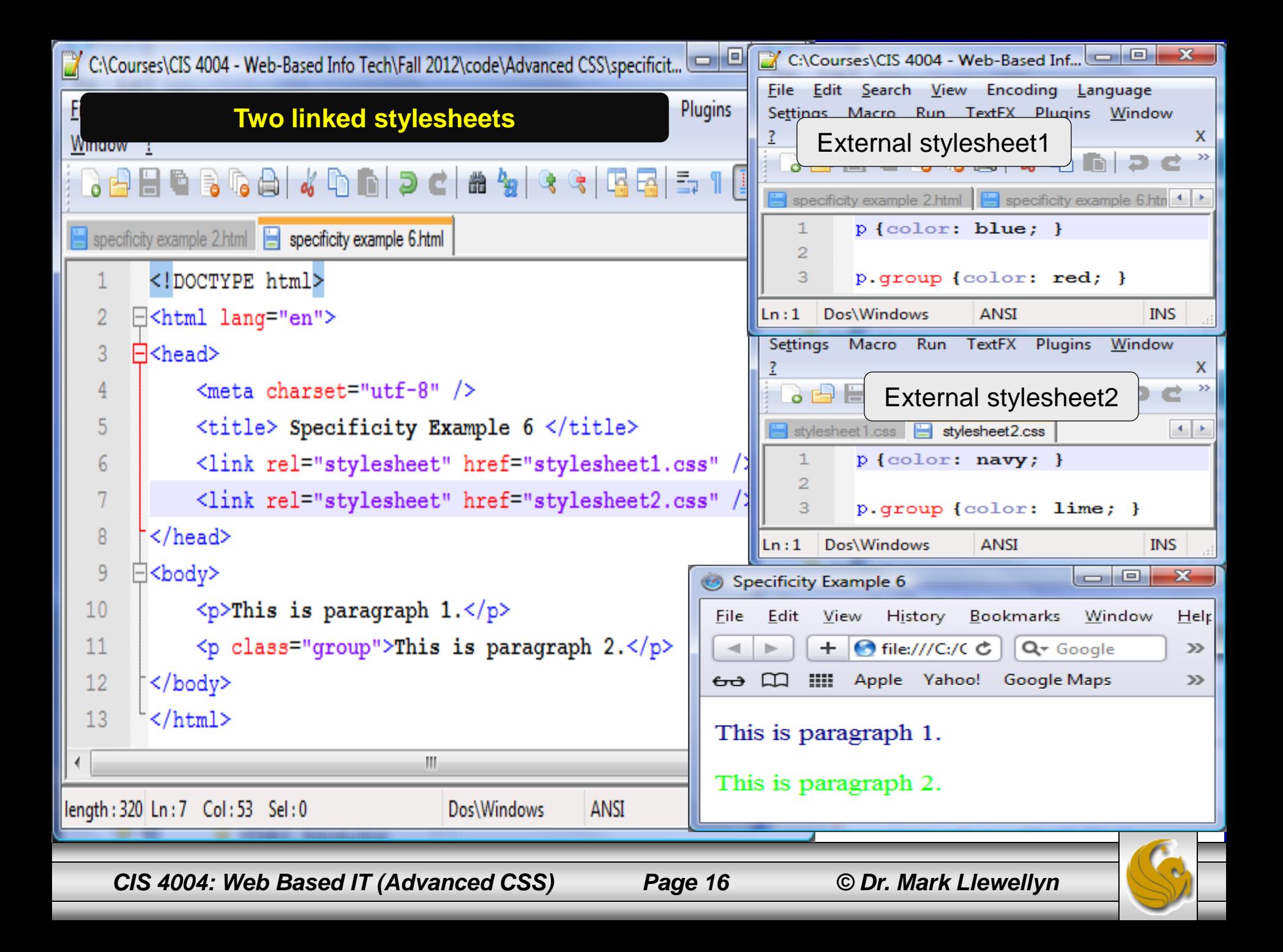

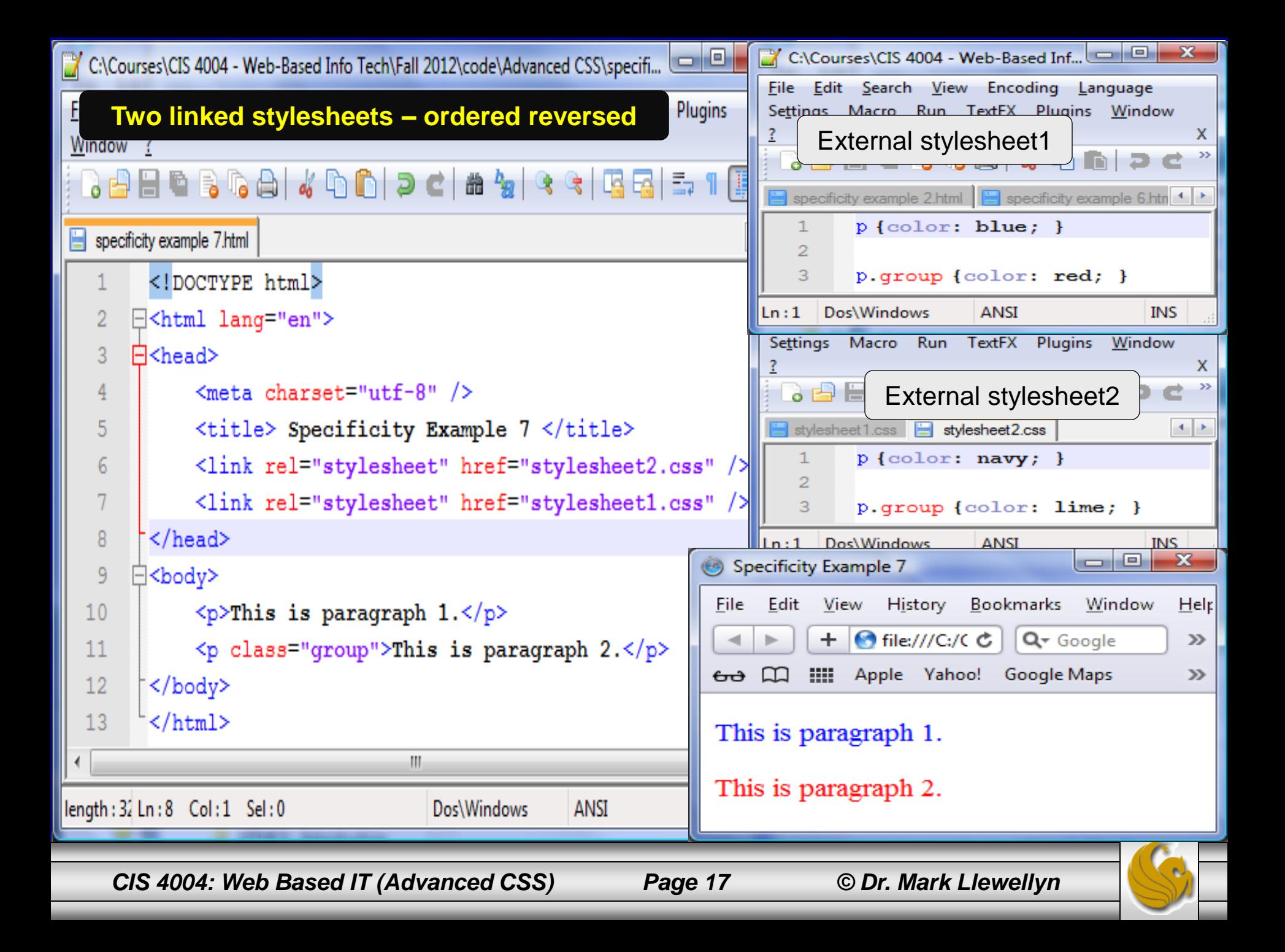

# Specifying Alternate Style Sheets

- You can link to more than one style sheet and let visitors choose the styles they like best.
- The HTML5 specifications allow for a base set of persistent styles that are applied regardless of the visitor' s preference, a default or preferred set of additional styles that are applied if the visitor makes no choice, and one or more alternate style sheets that the visitor can choose, at which point the preferred set (though not the persistent set) is deactivated and ignored.
- Alternate style sheets allow you to provide different themes for your website.
- The example on the following few pages illustrates using alternate style sheets.

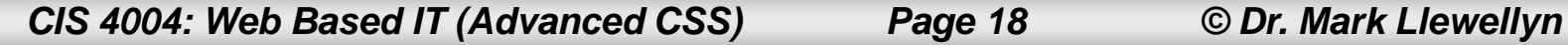

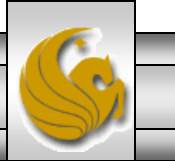

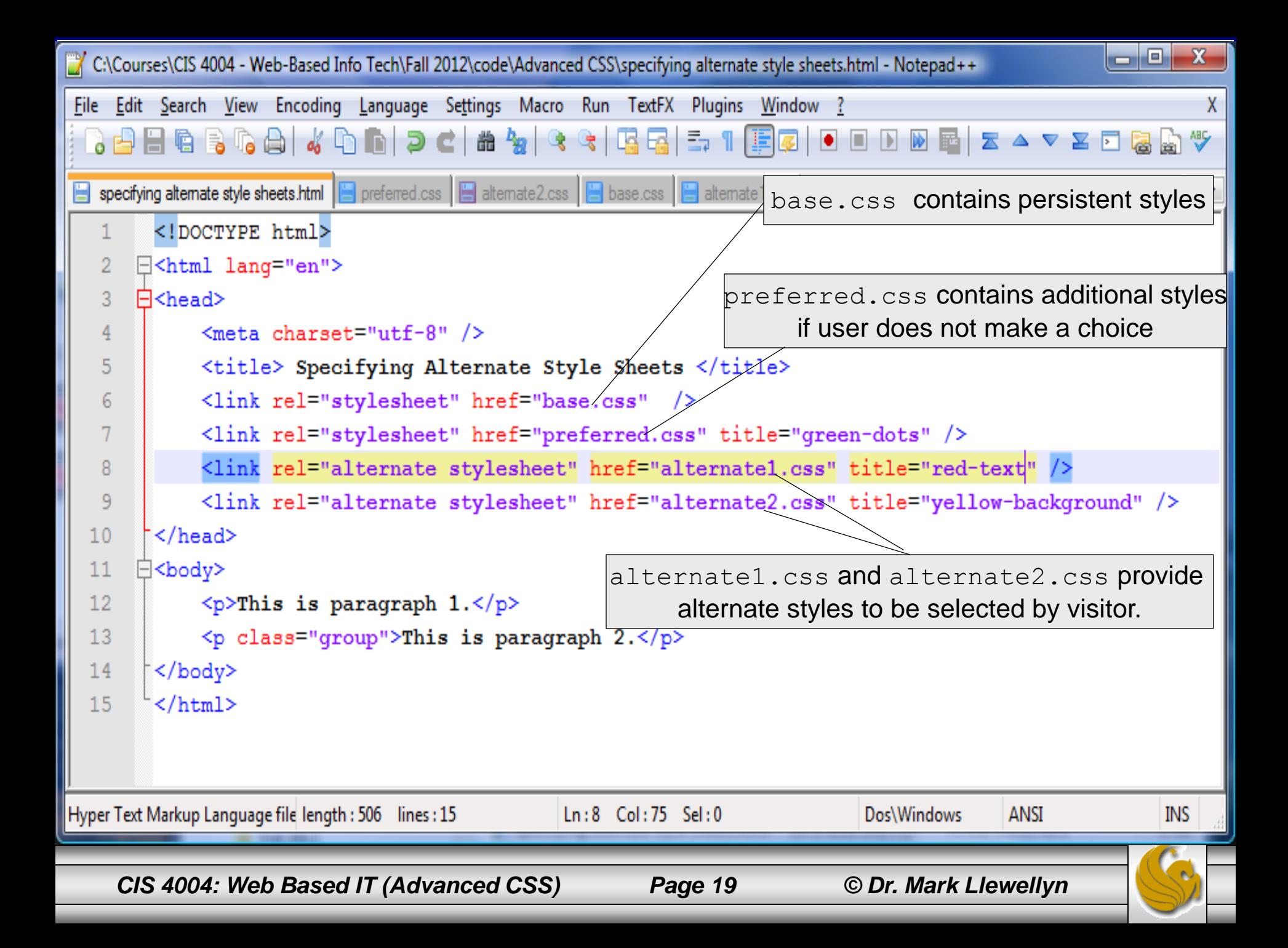

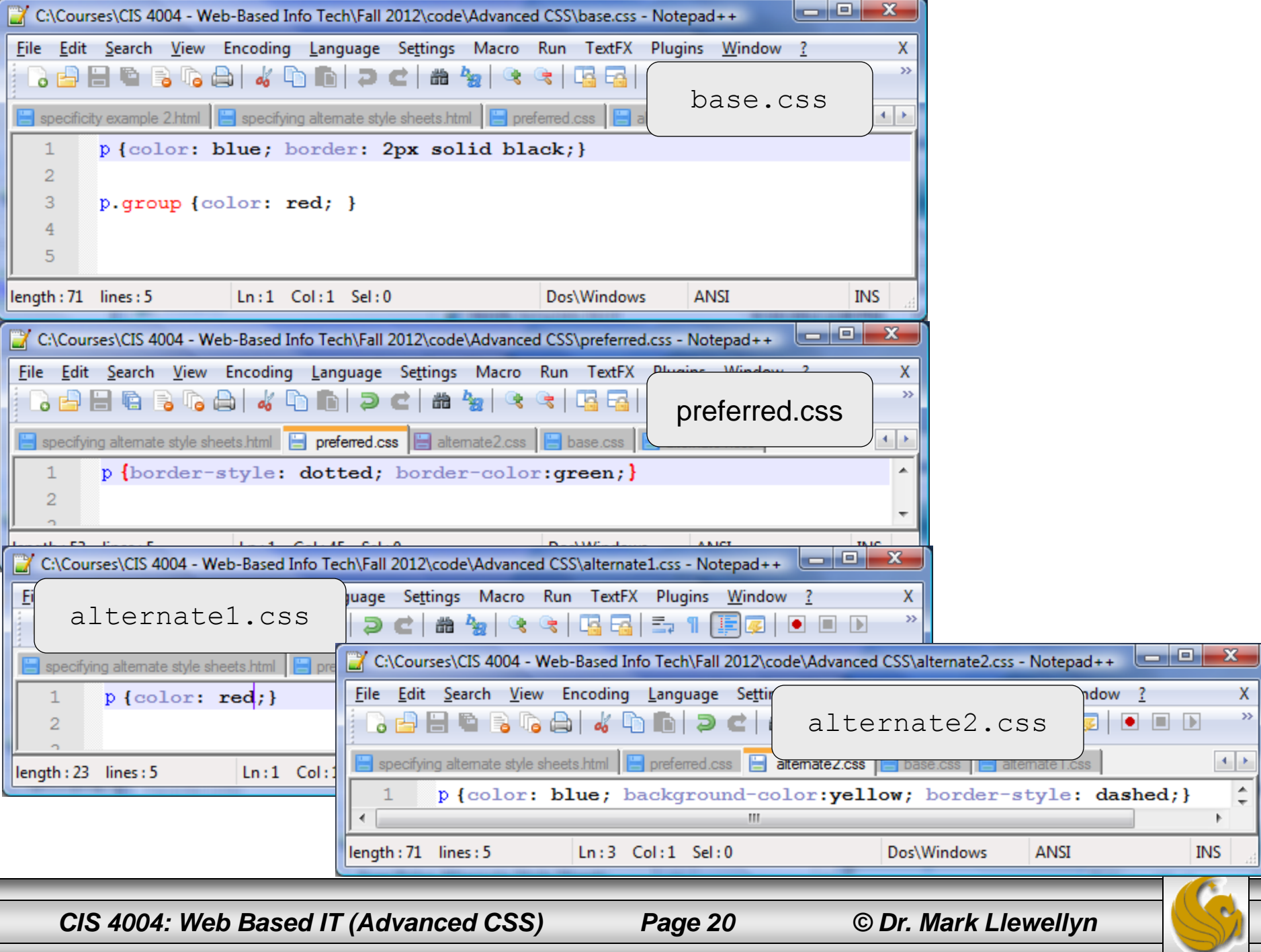

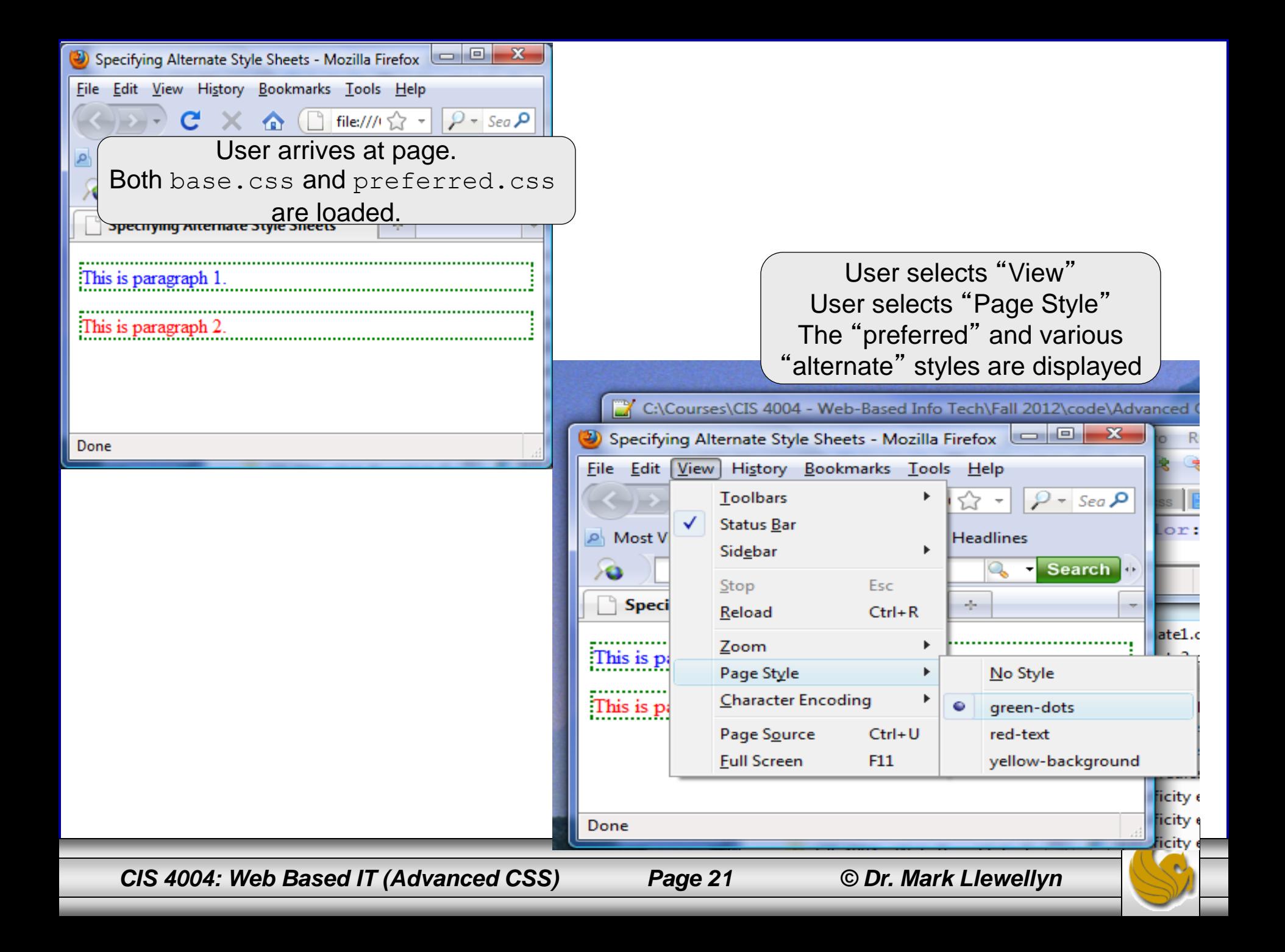

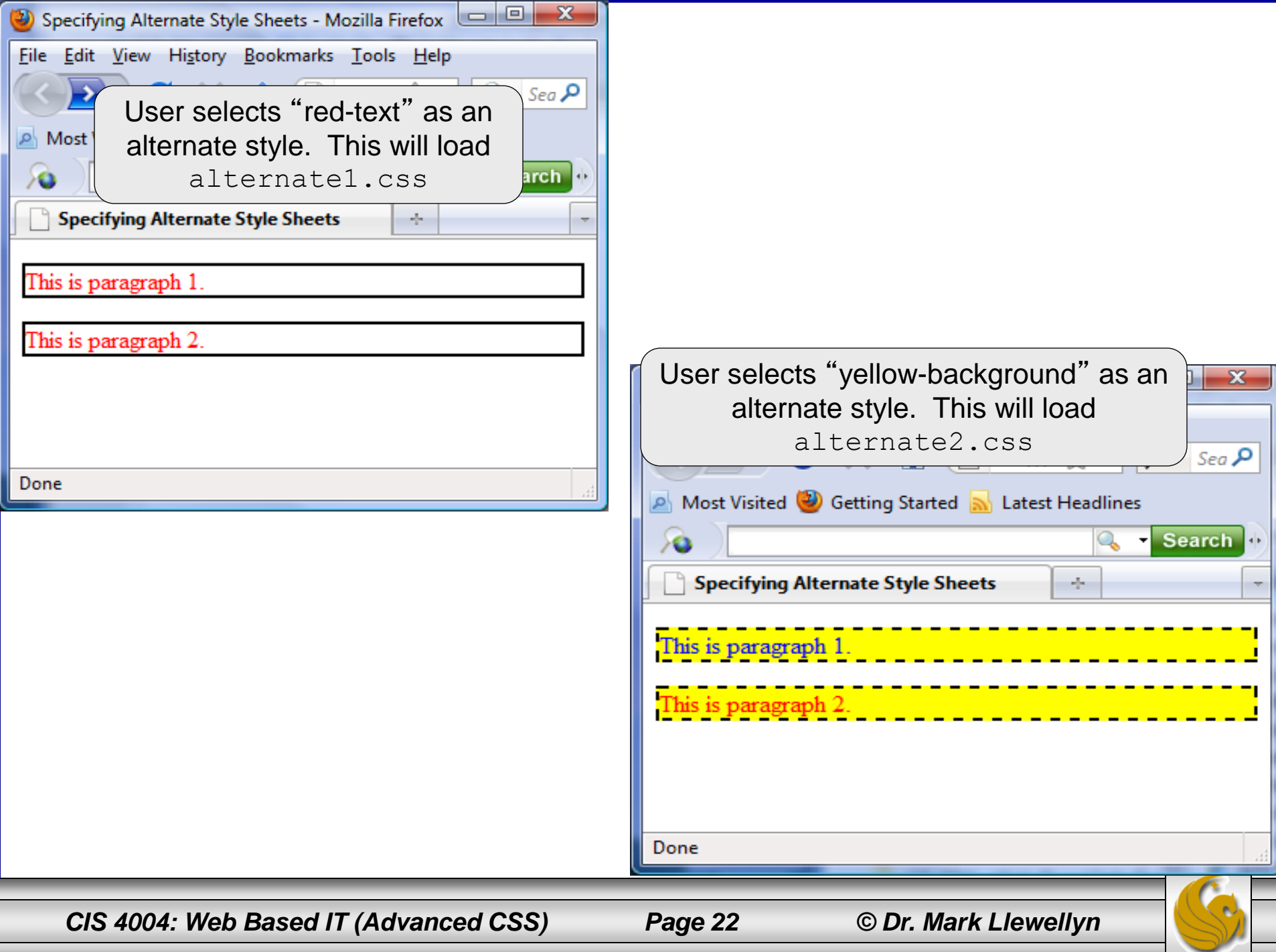

# Specifying Alternate Style Sheets

- You do not need to specify a preferred style sheet in order to provide alternative style sheets.
- Note that the style sheet which is to be designated as the preferred style sheet must have:  $rel = "stylesheet"$  and  $title="label"$ where "label" identifies the preferred style sheet.
- Note that the style sheet(s) which is(are) offered as an alternate choice must use rel="alternate stylesheet" and title="label" where " $l$ abel" identifies the alternate style sheet(s).
- Firefox and Opera offer the easiest way to switch from one style sheet to another. However, there are JavaScript solutions for other browsers. Do a Google search for "style sheet switcher" to find code you can use.

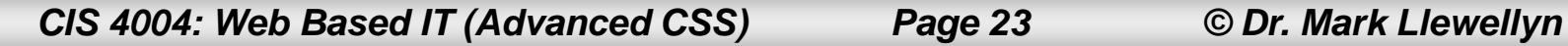

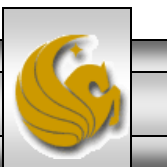

- You' ve already seen many different examples in the markup of some of the basic types of CSS selectors.
- We' ve been using the most common forms of selectors, which are named based as well as those that use classes and ids. Now we 'll explore some more advance selector constructions.
- A selector can define up to five different criteria for choosing the elements that should be formated:
	- The type or name of the element.
	- The context in which the element is found.
	- The class or id of an element.
	- The pseudo-class of an element or a pseudo-element.
	- Whether or not an element has certain attributes and values.

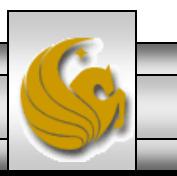

*CIS 4004: Web Based IT (Advanced CSS) Page 24 © Dr. Mark Llewellyn*

#### **Name/type Based Selector**

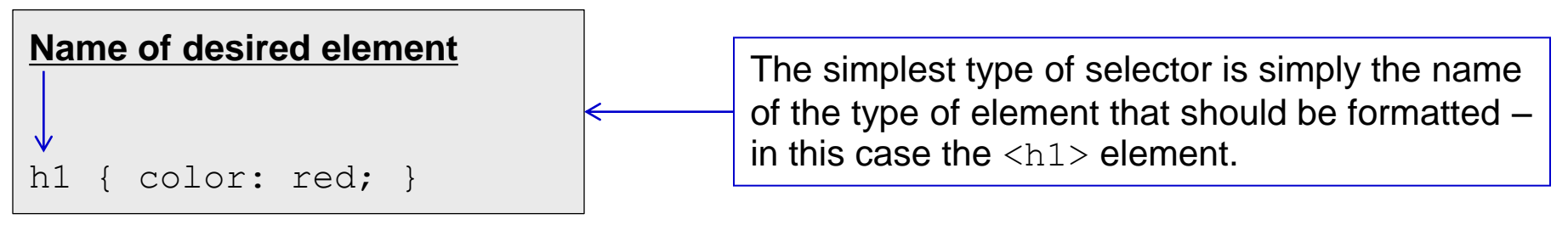

#### **Context Based Selector**

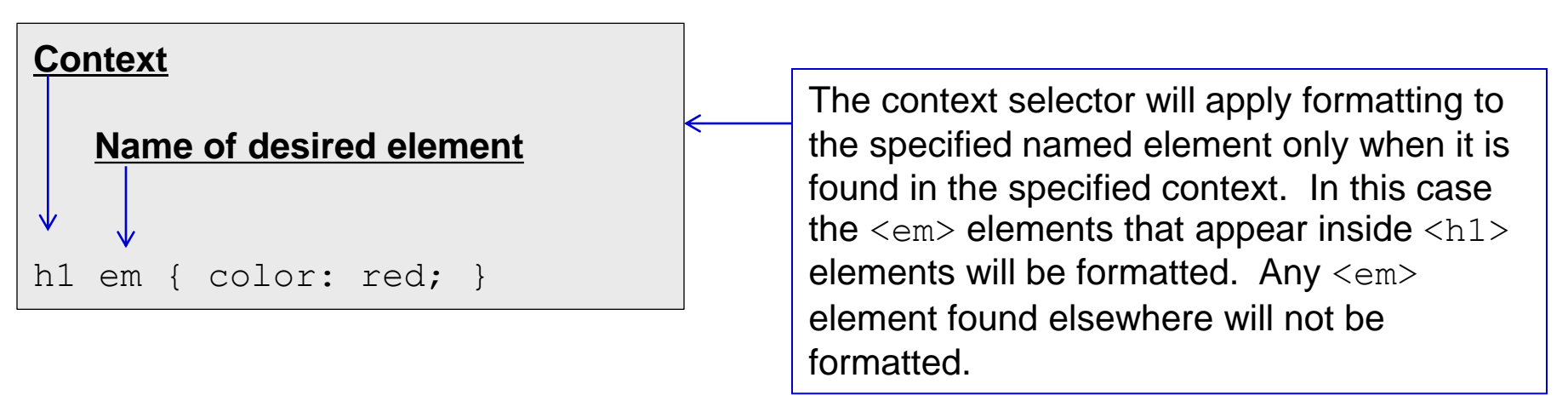

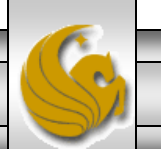

*CIS 4004: Web Based IT (Advanced CSS) Page 25 © Dr. Mark Llewellyn*

#### **Class Based Selector**

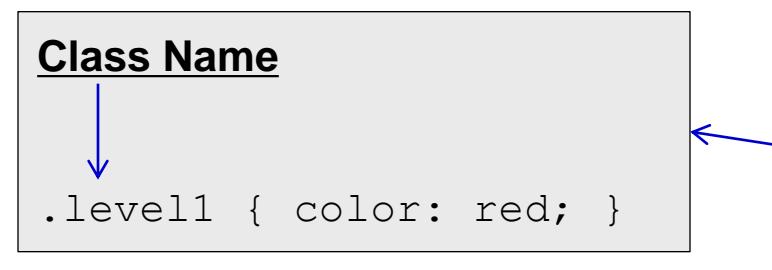

#### **ID Based Selector**

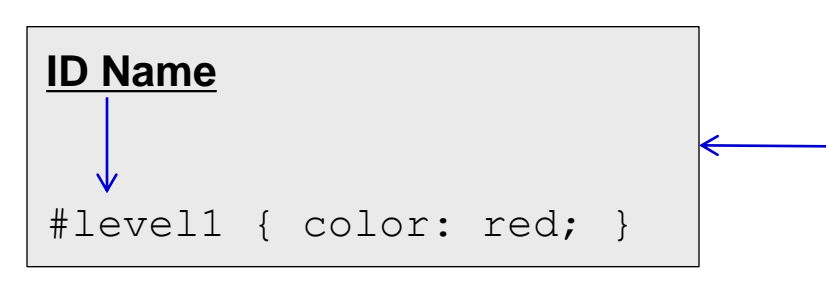

The class selector chooses all elements that belong the class. In this case a class named "level1" is defined. In the markup any element using this class will have red text, for example,  $\langle p \rangle$  class="level1"> . . .  $\langle p \rangle$ . A class selector can appear any number of times in a page of markup.

The id selector chooses the one element with the specified id. In this case an id named "level1" is defined. In the markup there can be at most one element using this id and it will have red text, for example,  $\langle p \rangle$  id="level1">  $\therefore$   $\langle \rangle$   $\rightarrow$   $\rangle$  An id selector can appear only once in each page of markup.

![](_page_25_Picture_7.jpeg)

*CIS 4004: Web Based IT (Advanced CSS) Page 26 © Dr. Mark Llewellyn*

#### **More Specific Class Based Selector**

![](_page_26_Figure_2.jpeg)

You can be more specific by prefixing a class selector with an element name to target. In this case the selector chooses only the <em> elements with the "level1" class rather than every element with the "level1" class.

#### **More Specific ID Based Selector**

![](_page_26_Figure_5.jpeg)

You can be more specific by prefixing an id selector with an element name to target. In this case the selector chooses only the one <em> element with the " $\lceil e \vee e \rceil \rceil$ " id.

**WARNING: In general, do not use this approach unless you have to. The less specific class and id selectors on the previous page is the preferred method for using classes and ids.**

![](_page_26_Picture_8.jpeg)

![](_page_26_Picture_11.jpeg)

![](_page_27_Figure_1.jpeg)

![](_page_27_Figure_2.jpeg)

![](_page_27_Picture_3.jpeg)

*CIS 4004: Web Based IT (Advanced CSS) Page 28 © Dr. Mark Llewellyn*

- Selectors can include any combination of the various types of selectors shown on the previous four pages in order to pinpoint the desired elements for your styles.
- Mostly, you will use one or two at a time.
- You can apply the same declarations to several selectors at once if you need to apply the same style rules to different groups of elements. This is done by separating the various selectors with commas as shown below:

![](_page_28_Figure_4.jpeg)

![](_page_28_Picture_5.jpeg)

![](_page_28_Picture_8.jpeg)

### An Aside on Naming Classes and Ids

- As a general rule, you should not name classes nor ids using a name that describes how something looks. For example, don't define a class such as: .greentext {color: green; }.
- Rather you should name the class (or id) using a name that conveys some meaning about the content to which it is being applied. This is especially true when you consider that you might change the style later.
- Remember that classes and ids add semantic value to your HTML5 markup just as the elements do, so be sure to use semantically meaningful class and id names as well.

![](_page_29_Picture_4.jpeg)

![](_page_29_Picture_7.jpeg)

## An Aside on Classes Vs. Ids

- When deciding between class selectors and id selectors, I suggest using classes whenever possible, in large part because you can reuse them. Some web designers advocate not using ids at all, an argument I understand, though ultimately the choice is yours. It' s a subject that has been strongly debated on various web development forums. In any case, here are two of the issues that id selectors introduce:
	- Their associated styles can 't be reused on other elements, since an id can appear on only one element per page. This can lead to repeating styles on other elements, rather than sharing them as a class.
	- They are far more specific than class selectors. This means that if you ever need to override styling that was defined with an id selector, you 'll need to write a CSS rule that' s even more specific. A few of these might not be too hard to manage, but if you ' re working on a site of decent size, your CSS can get longer and more complicated than necessary.

![](_page_30_Picture_7.jpeg)

- In CSS, you can pinpoint elements depending on their ancestors, their parent, or their siblings.
- An ancestor is any element that contains the desired element (the descendant), regardless of the number of generations that separate them.
- To make use of selecting elements by context, it is imperative that you properly indent your markup or you will be hopelessly lost when it comes to applying the correct style.

**NOTE:** A selector based on an element's ancestor has traditionally been known (in CSS1 and CSS2) as a descendant selector, but CSS3 has renamed it a descendant combinator. Many people (including me) still refer to it as a selector.

![](_page_31_Picture_5.jpeg)

![](_page_31_Picture_8.jpeg)

![](_page_32_Picture_18.jpeg)

۳

![](_page_33_Picture_0.jpeg)

The  $\langle$ article $\rangle$  element is a member of the class "about" and is styled with only padding in that element. The contextual selector finds 3 separate paragraphs as descendants inside the  $\langle$ article> element and thus they are all styled with blue text. Note that the last paragraph in the markup is not a descendant of the  $\langle \text{articlex} \rangle$ element and is thus not styled by the contextual selector.

*CIS 4004: Web Based IT (Advanced CSS) Page 34 © Dr. Mark Llewellyn*

- There is often more than one way to craft your selectors to get the desired effect.
- It often comes down to how specific you need to be.
- The previous example, uses a somewhat verbose and more specific form for contextual selection than is actually required in this case.
- The following example combines a class selector with a descendant selector (you could combine with an id selector as well) to achieve exactly the same effect. Notice that in this second version the first selector (the  $article$   $p$   $\{\})$  is less specific than both the one that follows it (the . about  $p \{ \}$ ) and the one from the first version.

*CIS 4004: Web Based IT (Advanced CSS) Page 35 © Dr. Mark Llewellyn*

![](_page_34_Picture_8.jpeg)

![](_page_35_Picture_0.jpeg)

- There is no limit to how deep you can extend the descendant combinator. From a practical point of view more than 3 levels is rarely seen.
- The example on the next page illustrates more depth.
- Be sure you understand why both the  $\langle h \rangle$  element and the  $\langle p \rangle$ element inside the <section> element have red text.

```
selectors by context example 3.html
```

```
000<!DOCTYPE html>
<html lang="en">
<head><meta charset="utf-8" />
        <title> Selectors by Context Example 3 </title>
        <style>
        \leq !--
                article { border: none; padding: 5px; }
                section { border: 2px solid black; padding:20px; }
                h2 \{ font-family: arial; }\article section h3 p { color: red; }
                article p {color: blue; }-->
        </style>
</head><body><article class="about">
                <h2> Main Article</h2>
                <p>This is content.</p>
                <p>This is more content.</p>
                <section class="notabout">
                         <h3><p>Sub Header in a paragraph</p</h3>
                         <p> This is section content.</p>
                \le/section>
        </article>
        \epsilon -This paragraph is not part of the article.\epsilon/p>
</body>
</html>
```
*CIS 4004: Web Based IT (Advanced CSS) Page 38 © Dr. Mark Llewellyn*

![](_page_38_Figure_0.jpeg)

- CSS3 also defines a child combinator, which allows you to define a rule for an immediate descendant (in other words, a child) of a parent element. These were called child selectors before CSS3.
- A parent is an element that directly contains another element (a child), meaning that they are only one generation away.
- A child combinator is defined as follows:  $parent > child \{ . . . \}$
- The example on the next page illustrates defining and using a child combinator.

![](_page_39_Picture_5.jpeg)

```
000
```

```
<!DOCTYPE html>
khtml lang="en">|
khead>
        <meta charset="utf-8" />
        <title> Child Combinators </title>
        <style>
        \leq --
                 article { border: 2px solid black; padding: 5px; }
                 article > h2 { font-family: arial; }
                 section > h3 > p \{ color: red; \}article > p {color: blue; }
        -->
        \langlestyle>
k/head>
kbody>
        <article class="about">
                 <h2> Main Article</h2>
                 <p>This is content.</p>
                 <p>This is more content.</p>
                 <section class="notabout">
                          <h3><p>Sub Header in a paragraph</p</h3>
                          <p> This is section content.</p>
                 \le/section>
        </article>
        \langle p\rangle-This paragraph is not part of the article.\langle p\rangle</body>
k/html>
```
*CIS 4004: Web Based IT (Advanced CSS) Page 41 © Dr. Mark Llewellyn*

![](_page_40_Picture_6.jpeg)

![](_page_41_Figure_0.jpeg)

- Its sometimes useful to be able to select only the first child of an element, as opposed to all the children of an element.
- To do this use the : first-child pseudo-class. The first-child part of the selector is called a pseudo-class because it identifies a group of elements without you (the designer) having to mark them in the HTML5 markup.
- For example, you might want to style the first paragraph of an article differently than all of the other paragraphs in the article, so this would come in handy.
- The syntax for this is: element: first-child { . . . }
- The example on the next page illustrates the : first-child pseudo-class.

*CIS 4004: Web Based IT (Advanced CSS) Page 43 © Dr. Mark Llewellyn*

![](_page_42_Picture_9.jpeg)

```
0.00of first-child pseudo-class.html
<!DOCTYPE html>
<html lang="en">
<head><meta charset="utf-8" />
        <title> :first-child pseudo-class Example </title>
        <style>\leq --
                 article { border: 2px solid black; padding: 5px; }
                 article > h2:first-child { font-family: arial; color: blue; }section > h3:first-child { font-family: arial; color: red; }
                 article > p { color: green; }-->
        \langlestyle>
\lt/head>
<bodv<article class="about">
                 <h2> Main Article</h2>
                 <p>This is content.</p>
                 <p>This is more content.</p>
                 <section class="notabout">
                          <h3><p>Sub Header in a paragraph</p</h3>
                          <p> This is section content.</p>
                 </section>
        </article>
        \langle p\rangle-This paragraph is not part of the article.\langle p\rangle</body>
</html>
```
*CIS 4004: Web Based IT (Advanced CSS) Page 44 © Dr. Mark Llewellyn*

![](_page_43_Picture_4.jpeg)

![](_page_44_Picture_49.jpeg)

- Continuing with the familial theme, sibling elements are elements of any kind that are children of the same parent.
- Adjacent siblings are elements that are next to each other directly, meaning that no other sibling sits between them.
- The CSS3 adjacent sibling combinator allows you to target a sibling element that is preceded immediately by a sibling that you specify.

In the crude markup example shown on the right, the  $\langle h1 \rangle$  element and the  $\langle p \rangle$  element are adjacent siblings, and the  $\langle p \rangle$  element and the  $\langle h2 \rangle$  element are adjacent siblings, but the  $\langle h1 \rangle$ element and the <h2> element are not. However, they are all siblings (and children) of the  $\langle \text{body} \rangle$  element.

![](_page_45_Picture_290.jpeg)

![](_page_45_Picture_6.jpeg)

*CIS 4004: Web Based IT (Advanced CSS) Page 46 © Dr. Mark Llewellyn*

```
000\theta adjacent sibling combinator - example.html
<!DOCTYPE html>
khtml lang="en">
\mathsf{k}head\mathsf{k}<meta charset="utf-8" />
         <title> Adjacent sibling combinator Example </title>
         <stvle>
         \leq -1article { border: 2px solid black; padding: 5px; }
                  h2+p {color:blue; }
                  h3+p {color:red; }
                  |p \{ color: green; \}-->
         \langlestyle>
\mathsf{k}/head>
| <br/>body>
         <article class="about">
                  <h2> Main Article</h2>
                  <p>This is content.</p>
                  <p>This is more content.</p>
                  <section class="notabout">
                           <h3>Sub Header</h3>
                           <p> This is section content.</p>
                  </section>
         </article>
         <p>This paragraph is not part of the article.</p>
k/body>
k/html>
```
*CIS 4004: Web Based IT (Advanced CSS) Page 47 © Dr. Mark Llewellyn*

![](_page_46_Picture_4.jpeg)

![](_page_47_Figure_0.jpeg)

- CSS3 introduces the general sibling combinator, which allows you to select a sibling that is not necessarily immediately preceded by another sibling.
- The only difference in the syntax is that the  $+$  sign of the adjacent sibling combinator is replaced by the tilde (~) sign in the general sibling combinator.
- For example: the rule h1~h2 { color: blue; } would make any  $\langle h2 \rangle$  element blue as long as it was preceded by a sibling  $\langle h1 \rangle$  element somewhere within the parent element. It could be immediately adjacent, but it does not need to be. The following example illustrates the general sibling combinator.

![](_page_48_Picture_4.jpeg)

![](_page_48_Picture_7.jpeg)

```
000g general sibling combinator example.html
k!DOCTYPE html>
<html lang="en">
khead>
        <meta charset="utf-8" />
        <title> Genreal sibling combinator Example </title>
        <style>
        \leq ! -article { border: 2px solid black; padding: 5px; }
                 h2+p {color:blue; }
                 h3+p {color:red; }
                 p { color: green; }
                 h2~section {border: 3px dashed blue; padding: 3px; }
        -->
        </style>
k/head>
kbody>
        <article class="about">
                 <h2> Main Article</h2>
                 <p>This is content.</p>
                 <p>This is more content.</p>
                 <section class="notabout">
                         <h3>Sub Header</h3>
                         <p> This is section content.</p>
                 </section>
        </article>
        <p>This paragraph is not part of the article.</p>
k/body>|
k/html>
CIS 4004: Web Based IT (Advanced CSS) Page 50 © Dr. Mark Llewellyn
```
![](_page_50_Figure_0.jpeg)

- CSS3 also allows you to select only part of an element, rather than include the entire element in the styling.
- This is done using new pseudo-elements of :: first-word, ::first-line, ::before, and ::after. Note the double colon which is used to distinguish the new pseudo-elements from the existing pseudo-classes such as  $:$  link, :hover, etc., which use a single colon syntax.
- The :: first-line pseudo-element selects the first line of the selected element. The ::first-letter pseudo-element selects the first letter of the selected element. We'll look only at these two pseudo-elements for the time being. The example on the following page illustrates.

![](_page_51_Picture_4.jpeg)

![](_page_51_Picture_7.jpeg)

 $0.00$ 

```
<!DOCTYPE html>
<html lang="en">
<head>
        <meta charset="utf-8" />
        <title> Pseudo-element Example </title>
        <stvle>
        \leq -1article { border: 2px solid black; padding: 5px; }
                h2::first-letter {color:blue; }
                h3+p {color:red; }
                 p::first-line { color: green; }h2~section {border: 3px dashed blue; padding: 3px; }
        -->
        </style>
</head>
<body><article class="about">
                <h2> Main Article</h2>
                <p>This is content.</p>
                <p>This is more content.</p>
                <section class="notabout">
                         <h3>Sub Header</h3>
                         <p> This is section content. Note that this paragraph
                         contains more than one line, and they are styled differently
                         based on the pseudo-element.</p>
                \le/section>
        </article>
        \langle p\rangle-This paragraph is not part of the article.\langle p\rangle</body>
</html>
```
*CIS 4004: Web Based IT (Advanced CSS) Page 53 © Dr. Mark Llewellyn*

![](_page_52_Picture_6.jpeg)

![](_page_53_Picture_20.jpeg)

![](_page_54_Picture_7.jpeg)

*CIS 4004: Web Based IT (Advanced CSS) Page 55 © Dr. Mark Llewellyn*

![](_page_54_Picture_4.jpeg)